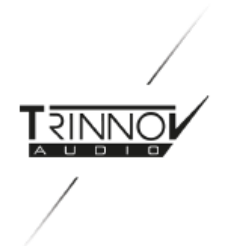

# La Remote Update Procedure

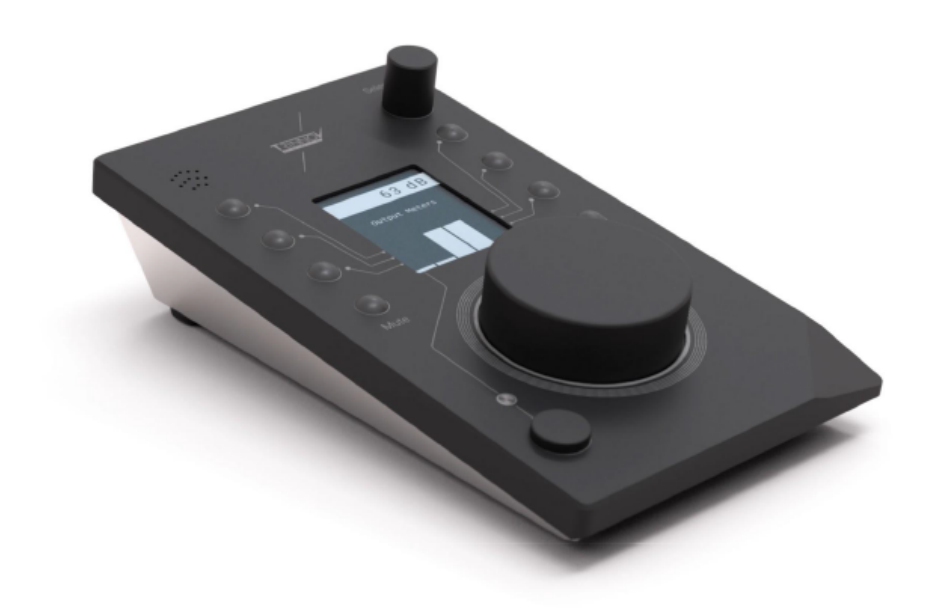

Last update: April 2021

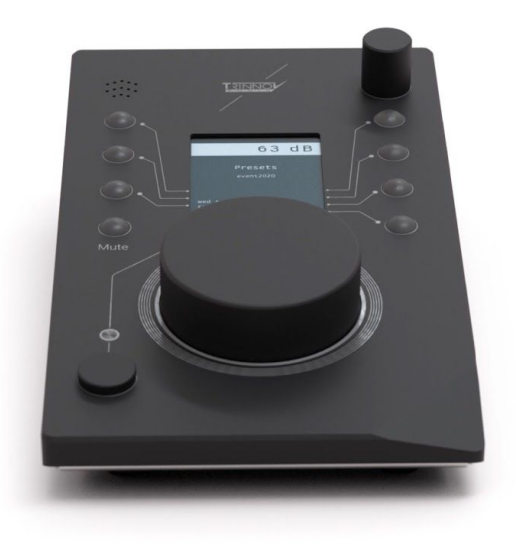

## DEVICE COMPATIBILITY

La Remoteはプロフェッショナル向けの製品ですが、Tinnov Audio社製品の映画用やコンシューマー製品を含 むすべてのプロセッサーと互換性があります。

La Remoteは、使用する機器によっていくつかの機能の違いがあります。

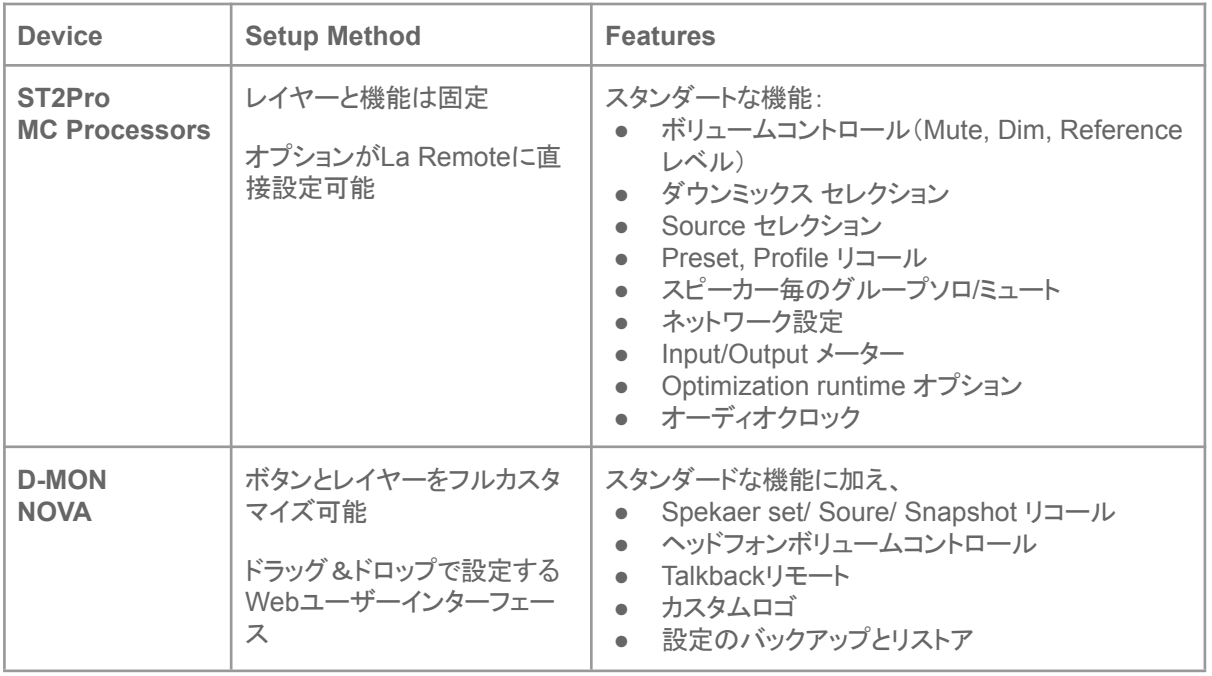

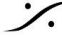

**dsp Japan** Ltd, 4-8-5 Nakameguro, Meguro-ku, Tokyo 153-0061 T : 03-5723-8181 F : 03-3794-5283 U : http://www.dspj.co.jp

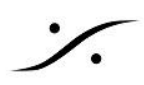

#### BEFORE YOU START

プロセッサーとLa Remoteを同時に購入された場合、デバイスは最新のソフトウェアバージョンで提供されてい るはずです。

すでにTrinnovプロセッサーをお持ちで、後で La Remoteを購入された場合、Trinnovプロセッサーが最新のソ フトウェアバージョンで動作しているか、La Remoteのサポートが含まれているかどうかを確認する必要があり ます。

## Update your Trinnov Processor

Trinnov プロセッサーのソフトウェアバージョンは、GUI の **About** のページに表示されています。 また、製品登録後に my.trinnov.audio でお使いのプロセッサにインストールされているソフトウェアのバージョ ンを確認することができます。

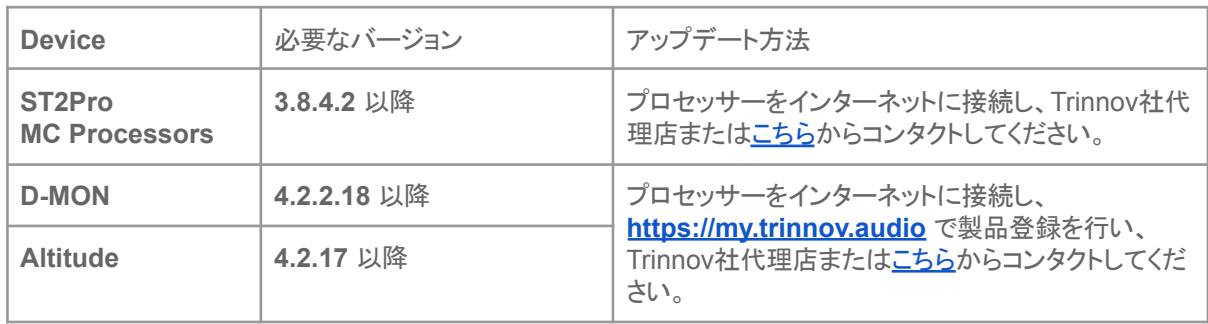

#### Update La Remote Firmware

ファームウェア(La Remote の内部ソフトウェア)も最新であることをご確認ください。

La Remoteを最新ソフトウェアがインストールされている Trinnovプロセッサーまたは Trinnov App に接続する と、新しいファームウェアが利用可能な場合は、リモコンが点滅します。

La Remoteを最新のファームウェアバージョンにアップデートして最新の機能を利用するには、Google ChromeまたはMicrosoft Edge で [https://my.trinnov.audio/remote\\_update](https://my.trinnov.audio/remote_update) にアクセスし、指示に従ってくだ さい(注意:画面に表示される指示は全て英語で表示されます)。

サイトを閲覧に使用するコンピュータに La Remote を接続する必要がありますのでご注意ください。

Trinnov社のサポートチームは、[support@trinnov.com](mailto:support@trinnov.com) でもサポートを受けつけています。

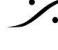

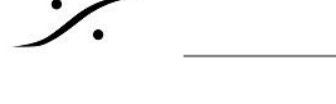

## アップデート手順

#### 必要なもの

- インターネットに接続されているPC
- PC には Chrome または Edge がインストールされていること
- Windows の場合、[Zadiag.exe](https://zadig.akeo.ie/) が必要な場合があります。ダウンロードしておくことをお薦めします。
- La Remote とPCを接続する USBケーブル
- La Remote

#### 手順詳細

1. [https://my.trinnov.audio/remote\\_update](https://my.trinnov.audio/remote_update) にアクセスします。

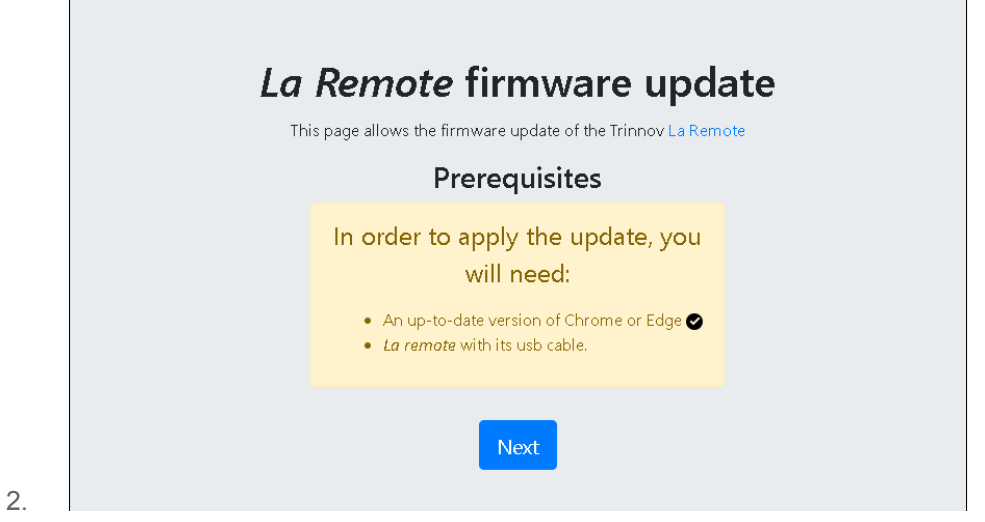

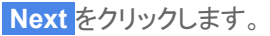

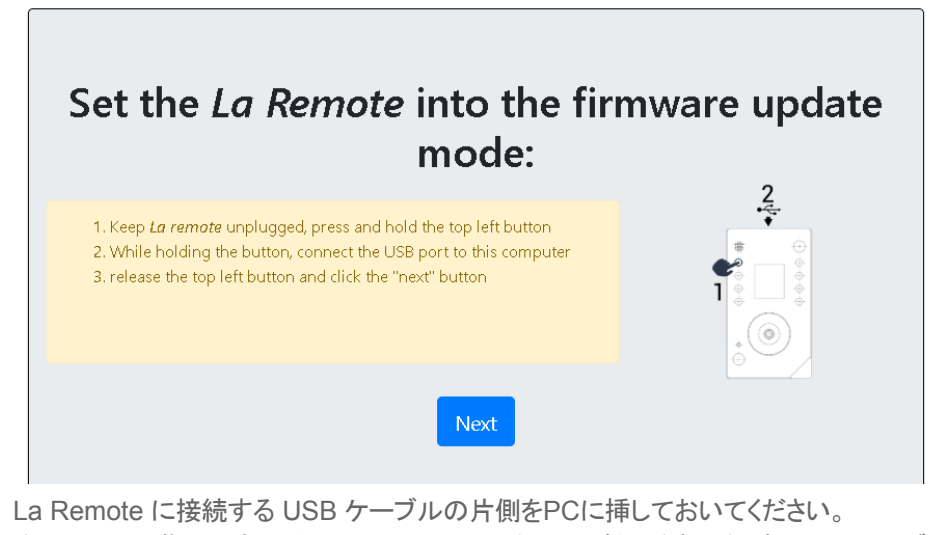

3.

次に、画面の指示にある通り、La Remote の左上のボタンを押しながら USBケーブルを挿します。 **Next** をクリックします。

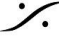

**dsp Japan** Ltd, 4-8-5 Nakameguro, Meguro-ku, Tokyo 153-0061 T : 03-5723-8181 F : 03-3794-5283 U : http://www.dspj.co.jp

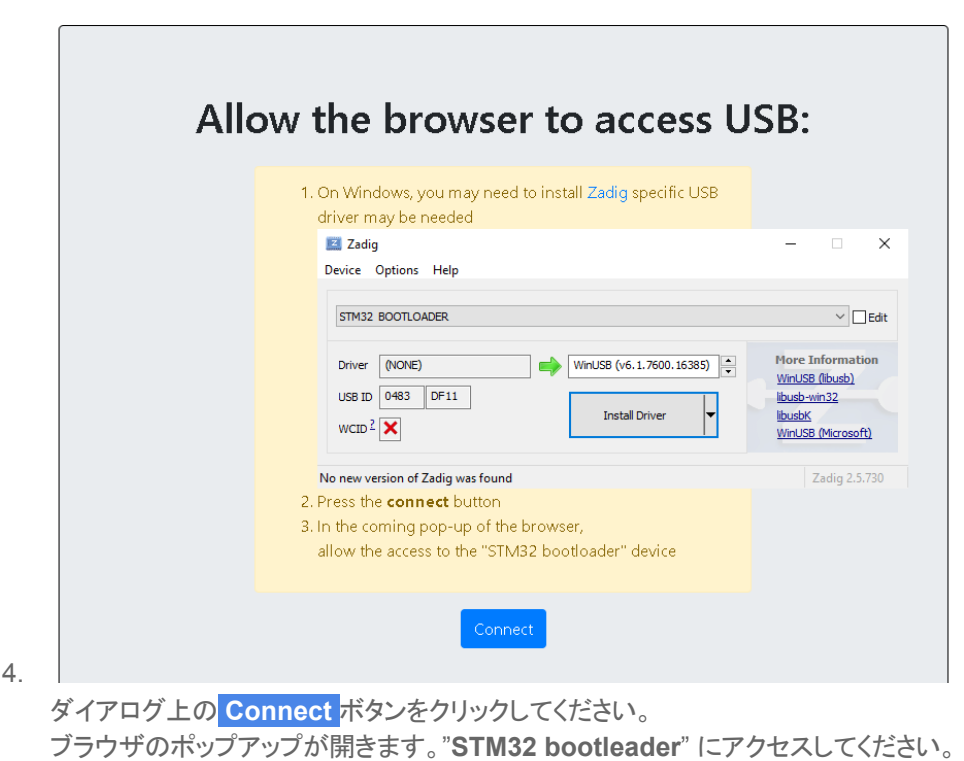

"アップデート中" のアラートが表示されますので、しばらくお待ちください。

5. "Update complete" のメッセージが表示されたらアップデートは終了です。La Remote は使用可能な 状態になっています。

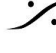